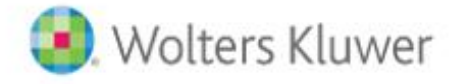

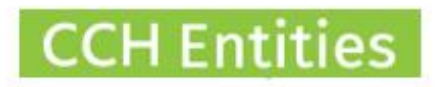

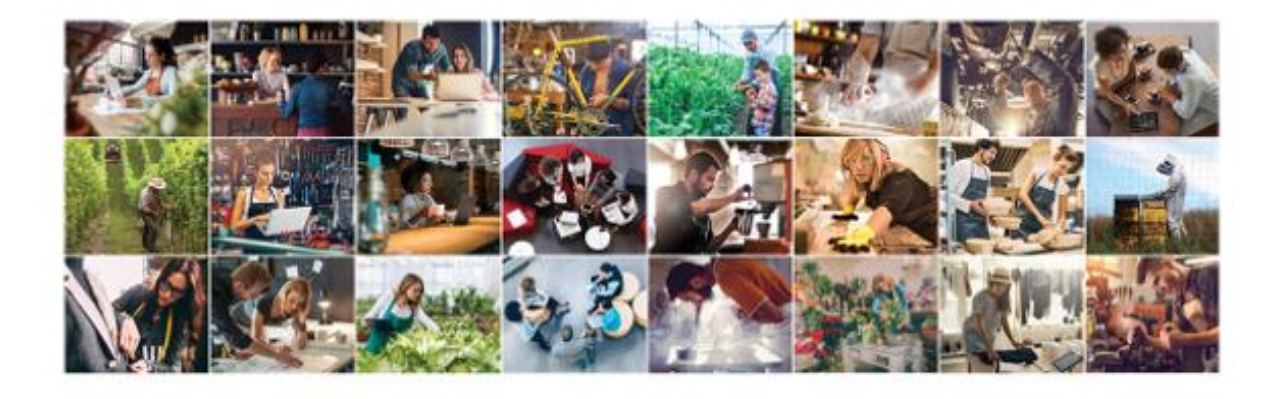

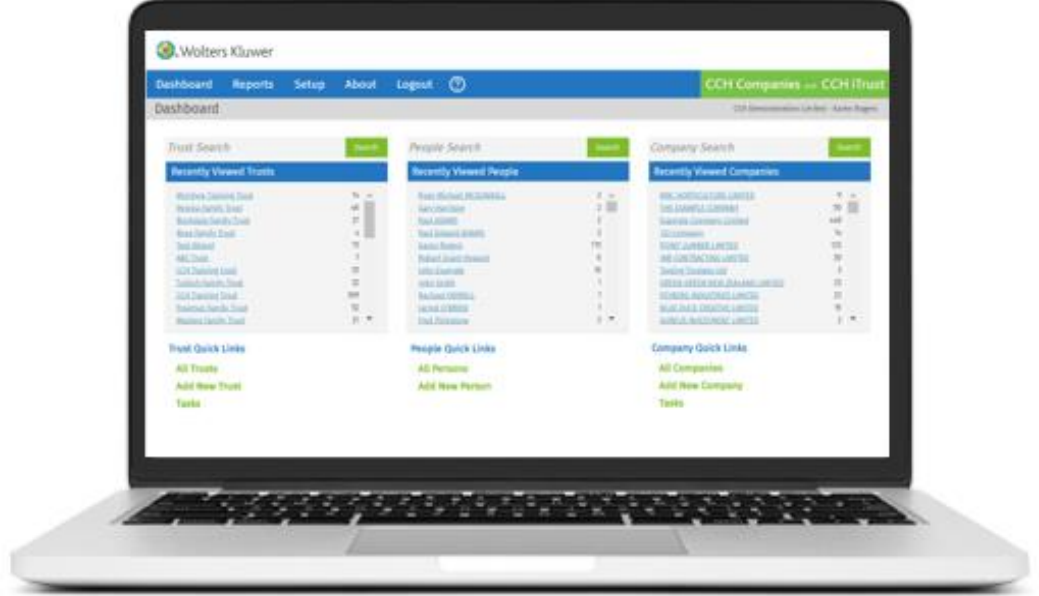

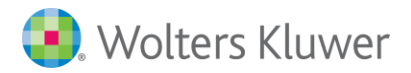

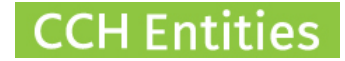

# **Customizing documents in CCH Entities Companies – Inserting Data Fields**

Follow these steps to create a new document template in CCH Entities.

There are 2 types of merge field you may want to use:

- 1. Standard merge field: Imports a set value, for example, Company Name.
- 2. User Defined merge field: Gives the user a choice when a document is created, for example, inserting a name from a list of people.

### **Standard Merge Fields**

1. Create your template in **Word** leaving spaces where data is to be inserted.

Go to the first place in the document where you want to add a merge field.

Select **Quick Parts** and **Field**.

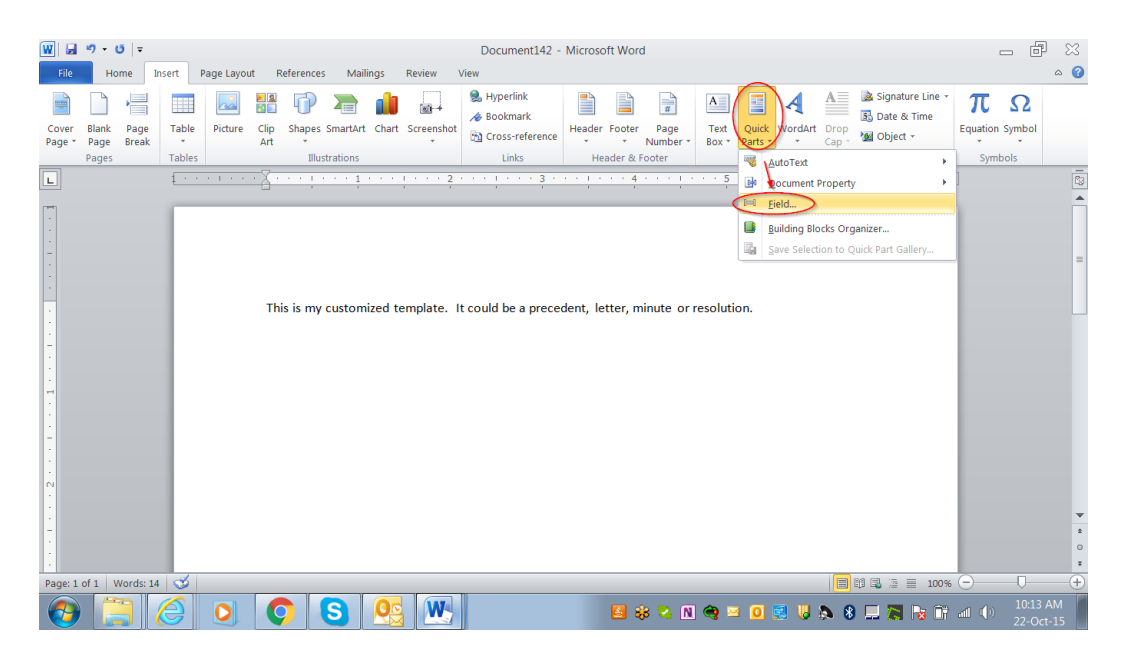

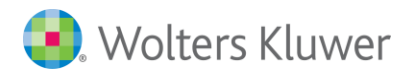

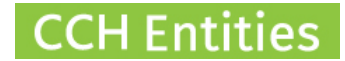

2. Select **MergeField** and **name** the field as per the list found on page 10.

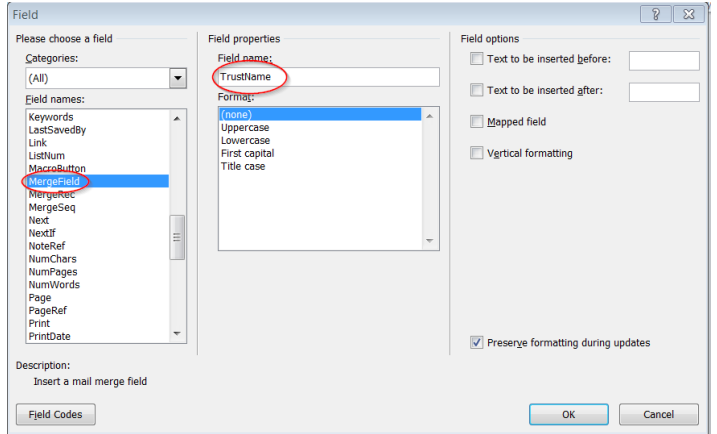

3. When this document is created in CCH Entities the relevant data will appear in the document automatically, in this example the trust name.

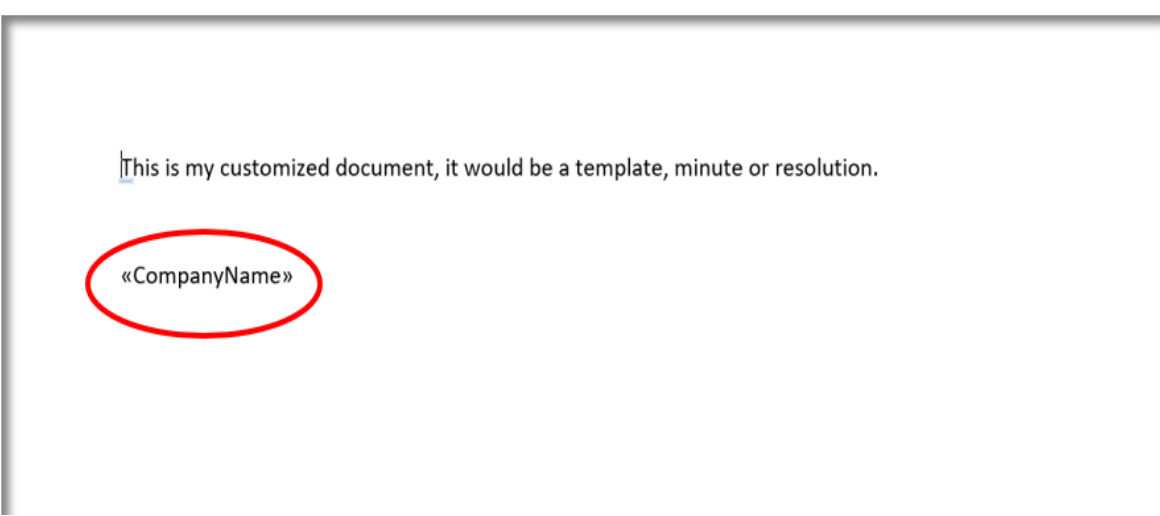

A full list of all the standard merge fields can be found in this document, starting from page 10.

4. If you do not require any User Defined fields in your document go straight to page 4, Steps  $1 - 3$  only.

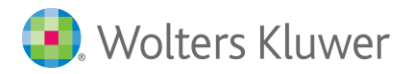

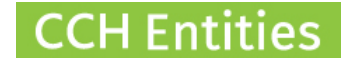

# **User Defined Merge Fields**

1. Create your template in **Word**. Go to the first place in the document where you want to add a User Defined merge field. Select **Quick Parts** and **Field**.

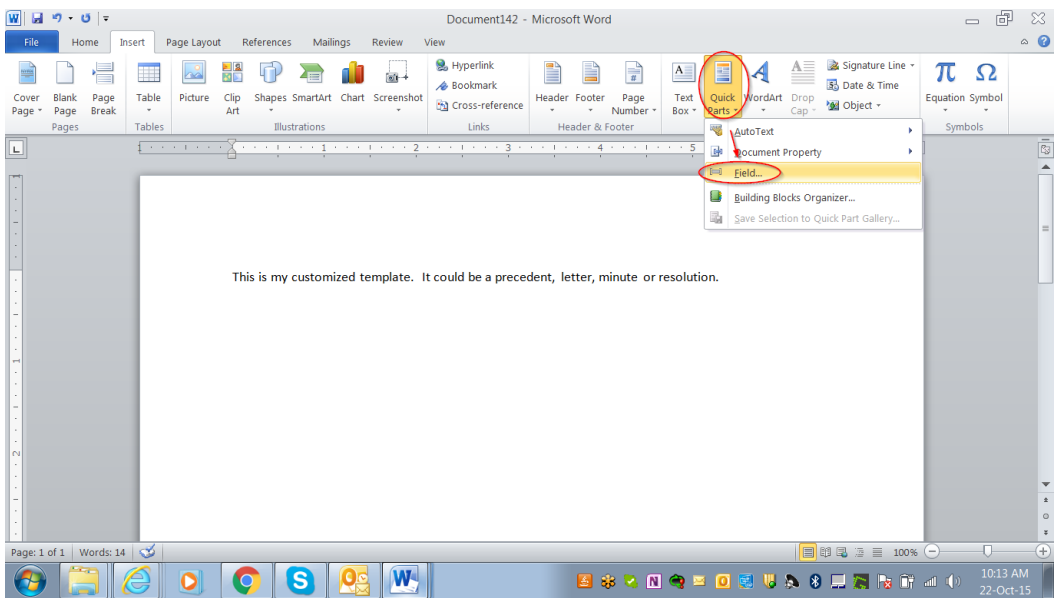

2. Select **MergeField** and **name** the field **UserDef1**.

Name each subsequent UserDefined field with the next number, UserDef2, UserDef3, etc. You do not specify what data you want to add in each merge field until the document is uploaded to the CCH Entities software.

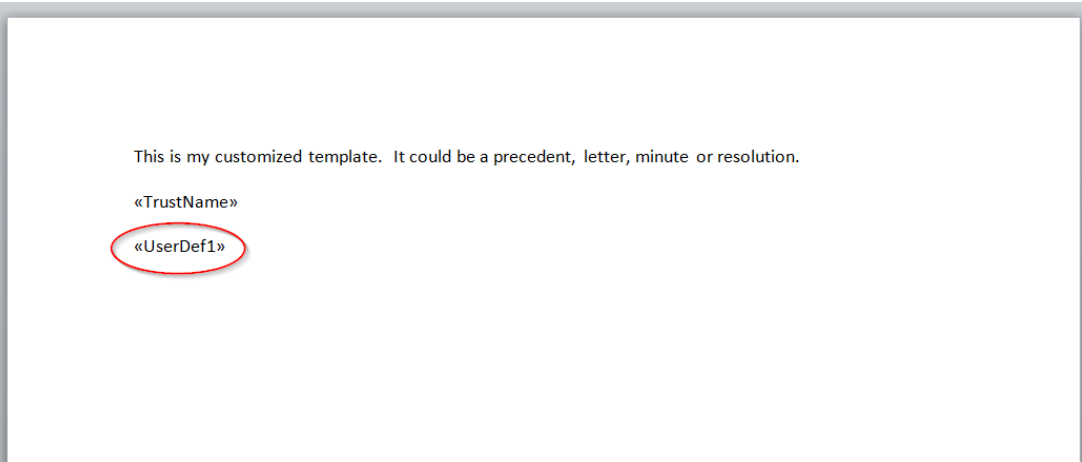

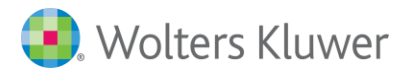

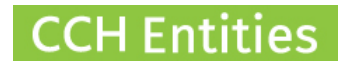

# **Adding your document to the CCH Entities master template list**

1. Go to **Setup**, the select **Master Templates.**

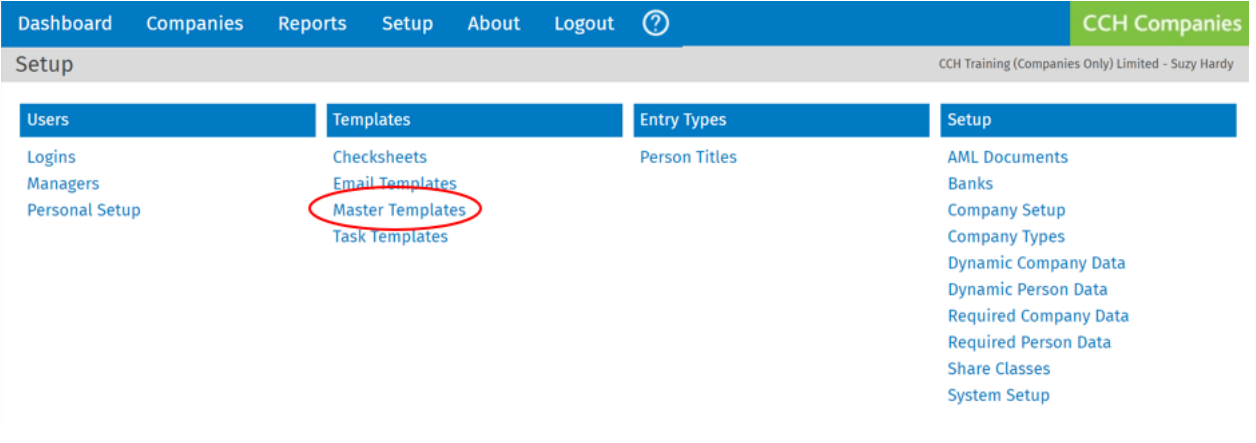

# 2. Select **New**

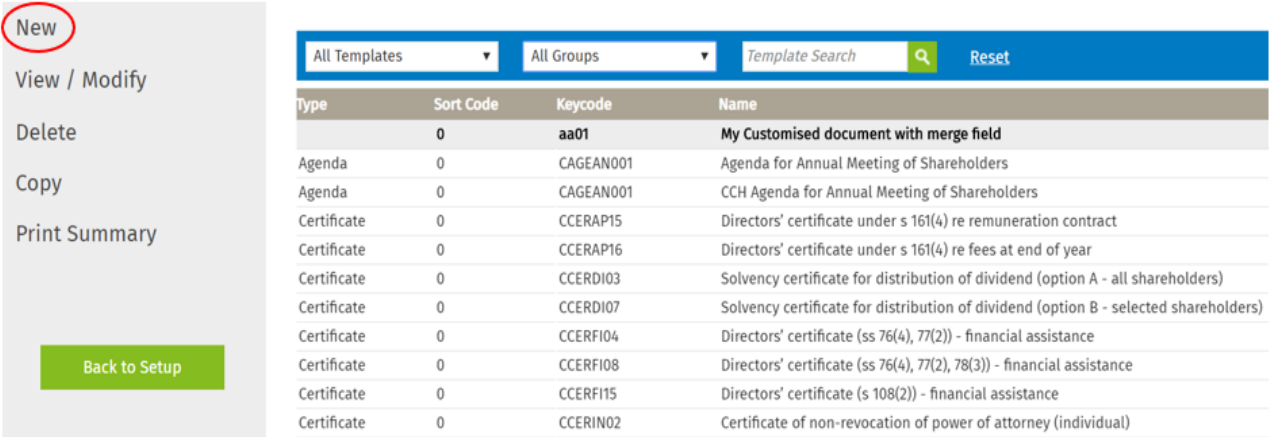

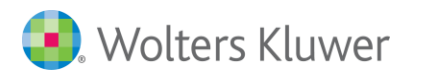

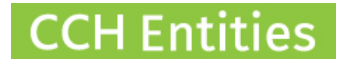

3. Name the document, add a Keycode, add a Sort Order (this will control where your document appears in the list) and finally upload your Word document.

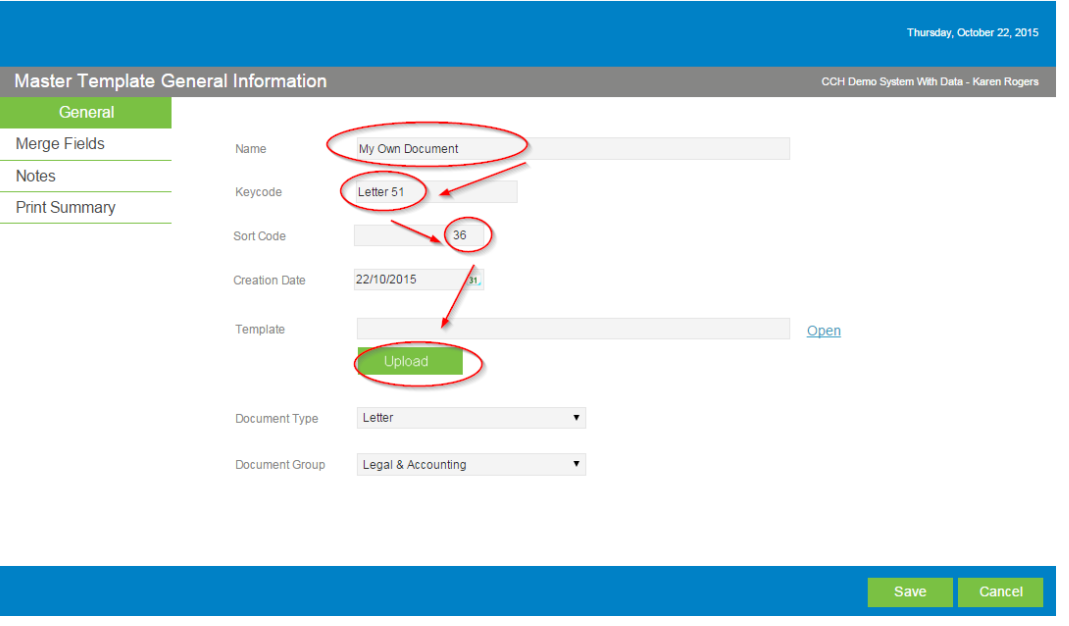

- 4. If there are no User Defined merge fields the process is complete, otherwise continue to Step 5.
- 5. Select **Merge Fields**, then **Add**.

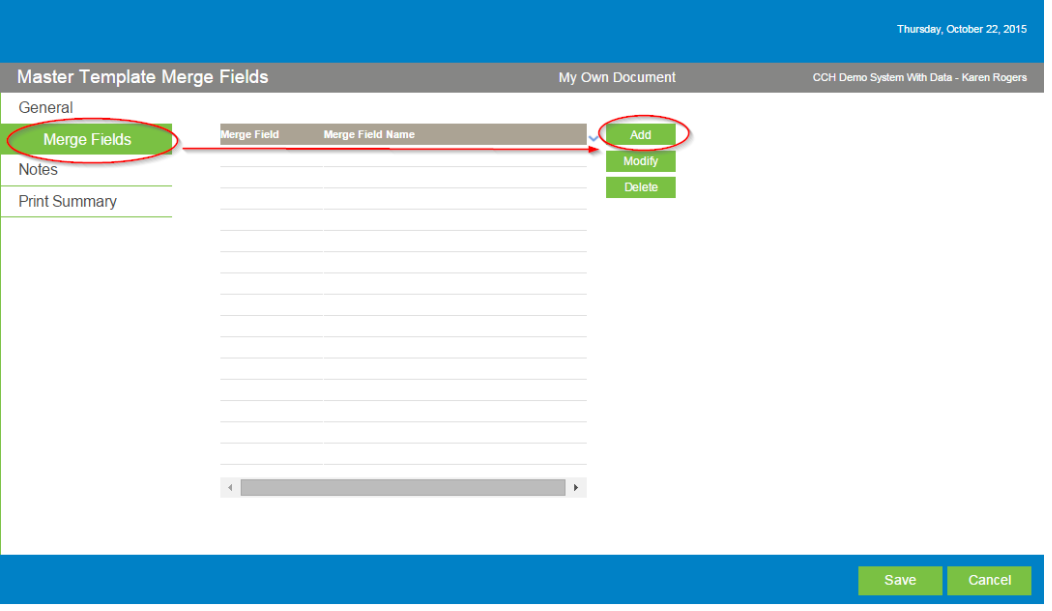

6. Add the type of information you would like to select when creating this document with your company data.

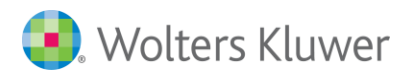

# **CCH Entities**

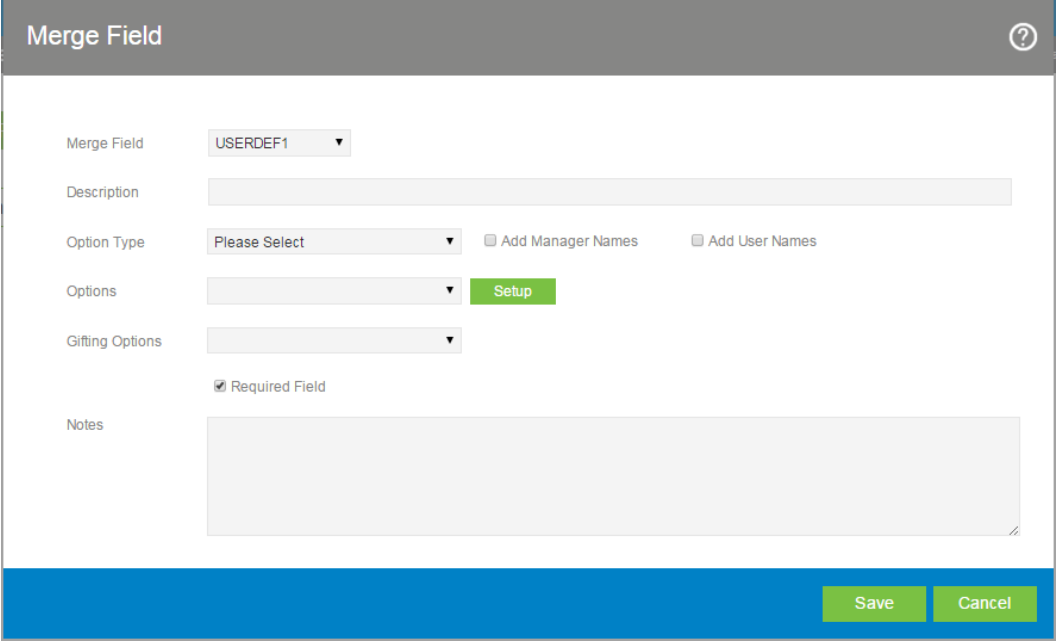

In this example we are selecting from a list of full names. This will show the full names of everyone linked to the company.

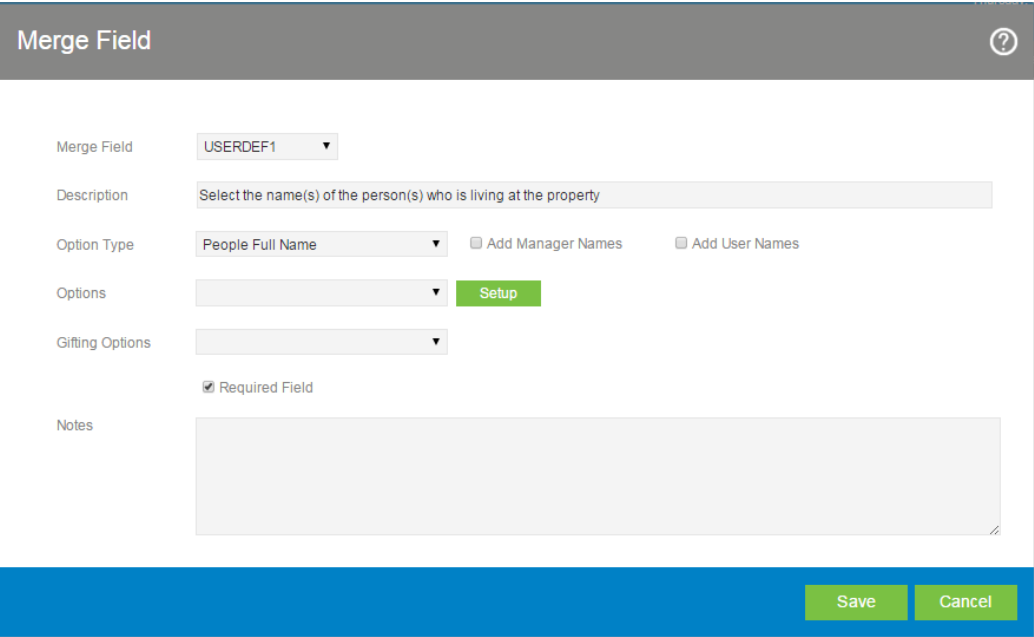

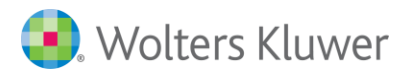

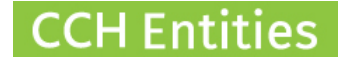

Some of the other options include first names, addresses, dates or memo (where the user can type a whole paragraph of information). Leave the **Option Typ**e blank for a simple, short 'free type' field when the document is created.

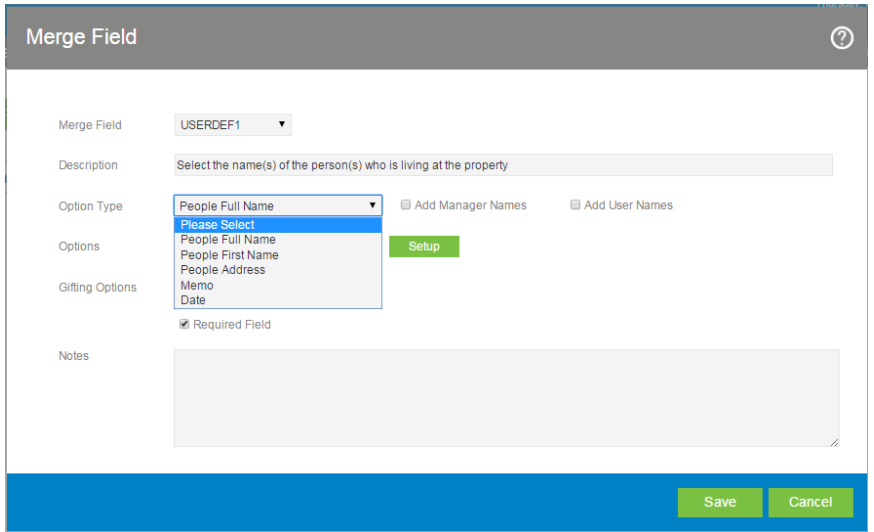

If you select **Options** / **Setup** you can configure a list that a user can select from when creating the document.

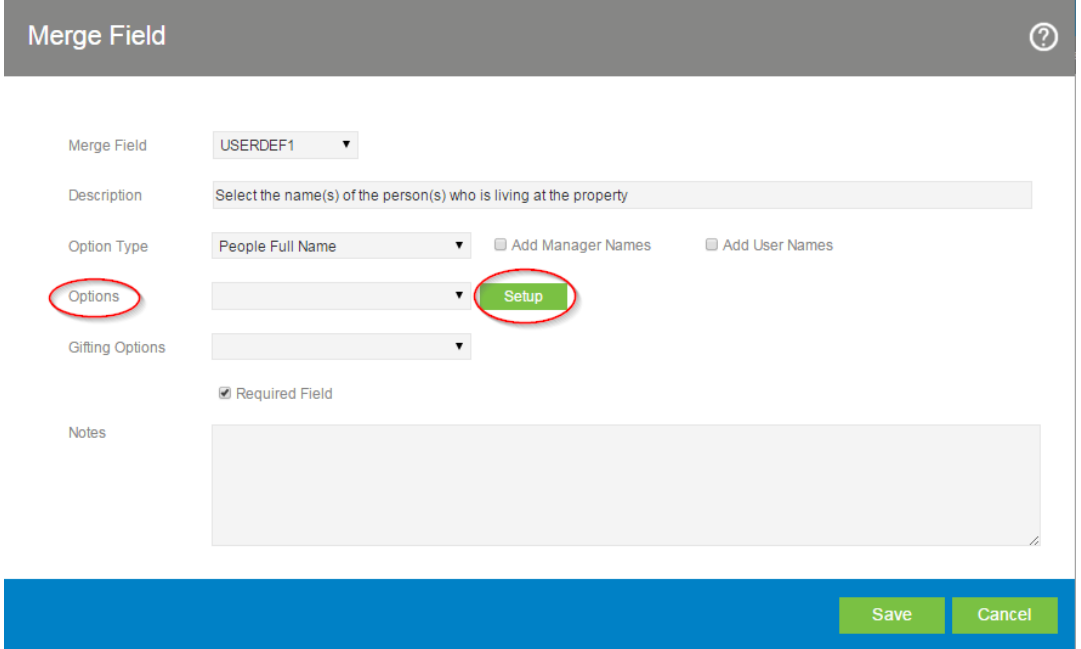

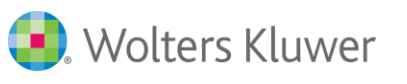

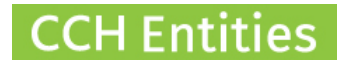

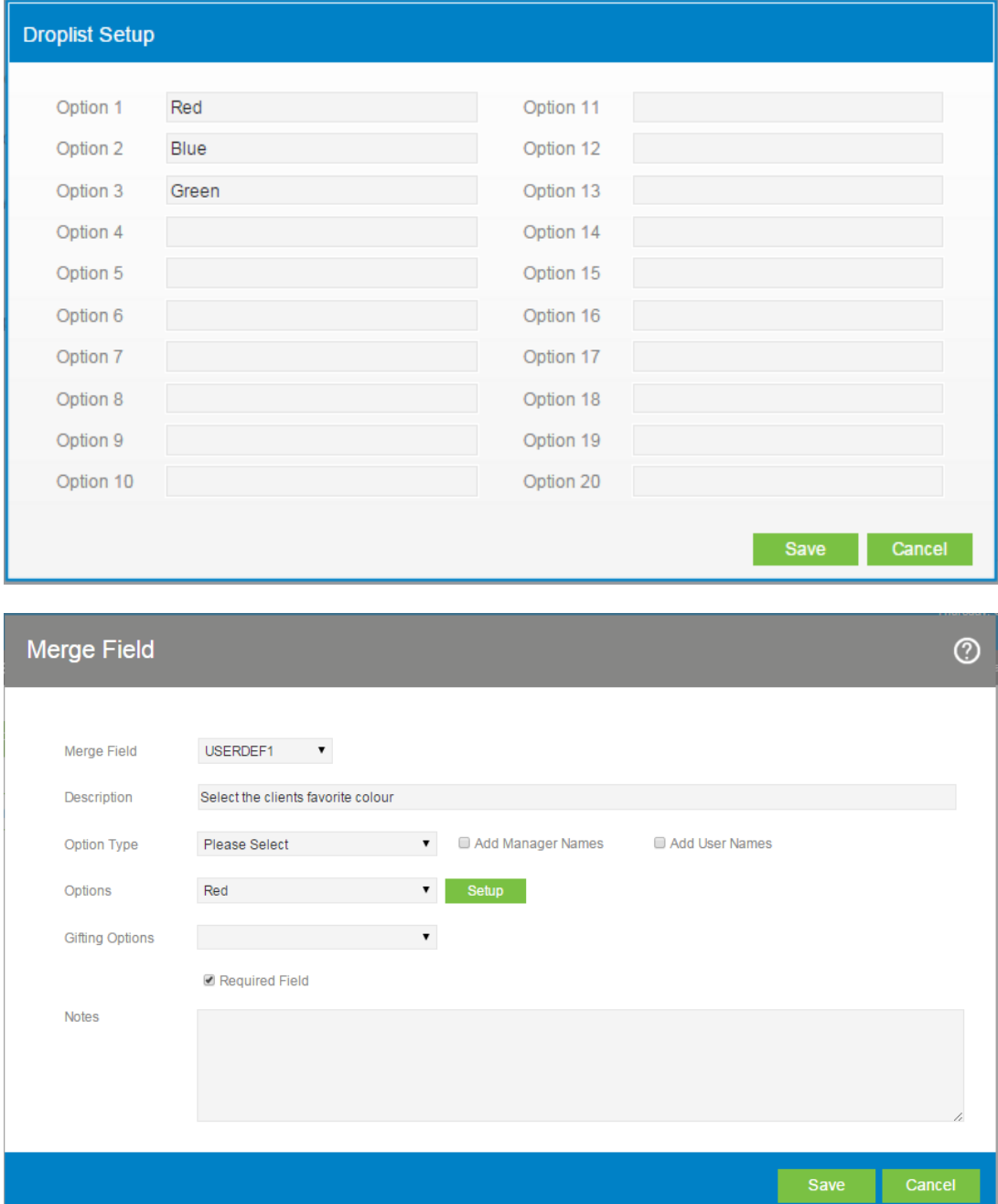

# **Note on Required Field**

If you select 'Required Field' the user must fill in the information when creating the document. This prevents users from missing important information during document creation.

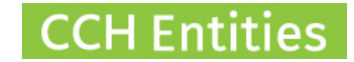

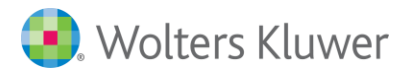

7. Repeat this process for all User Defined merge fields and then **Save**.

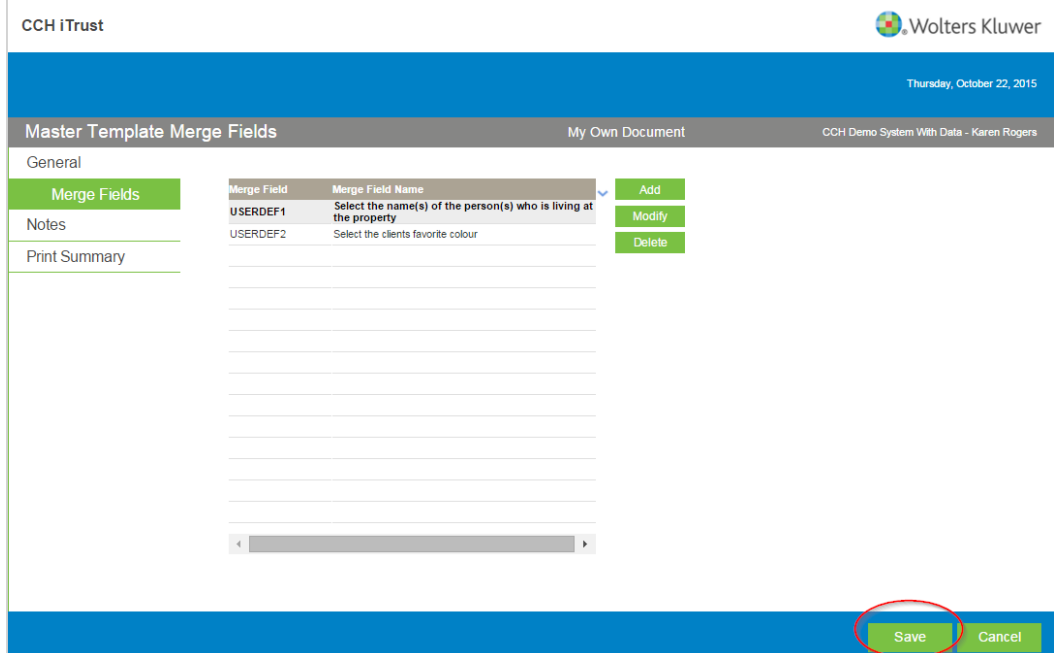

8. Your document will now be ready to use in CCH Entities.

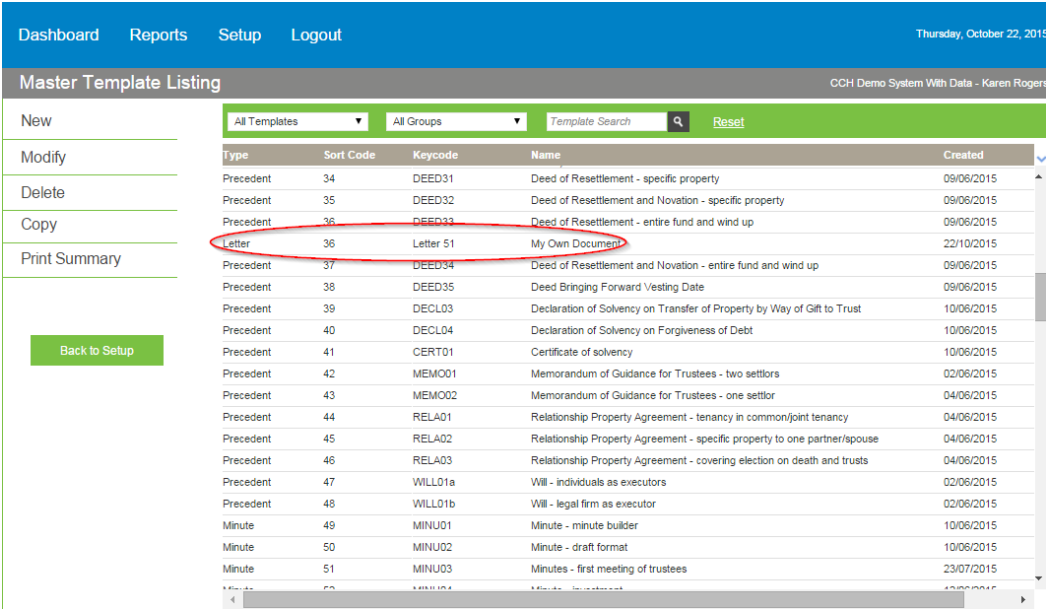

# **CCH Entities**

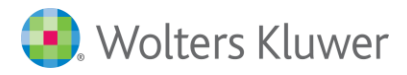

9. Finally, if you scroll to the right on the master template list you will see the option to make a document **inactive**. You may want to make the standard version of the document inactive, by checking the box, to ensure your version is always used.

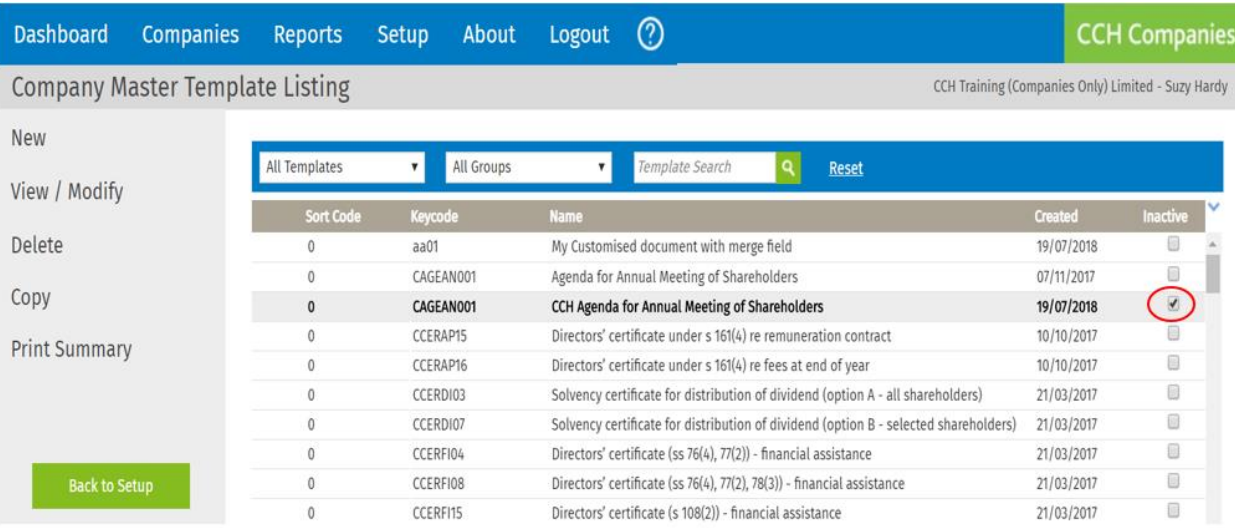

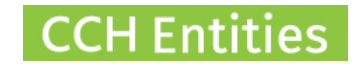

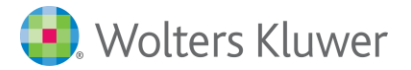

# **CCH Entities Standard Data Fields**

# **All Firm Bookmarks**

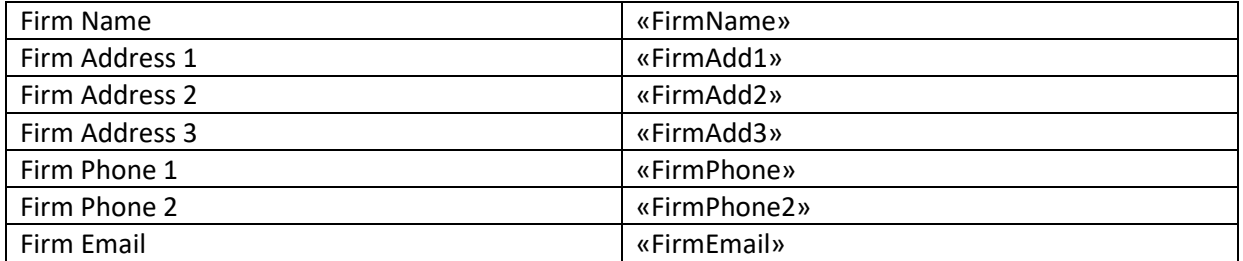

# **All Company/Person Bookmarks**

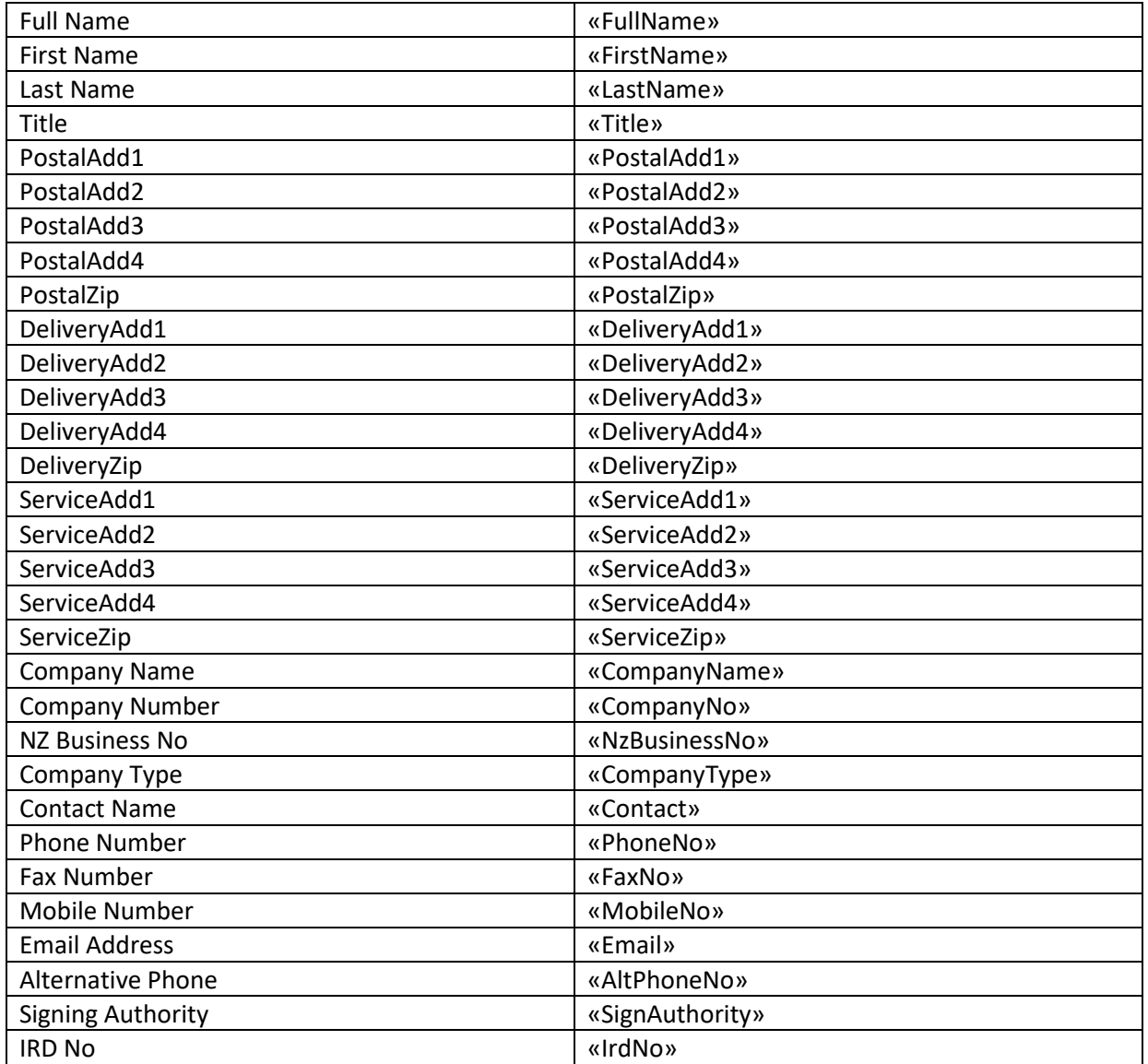

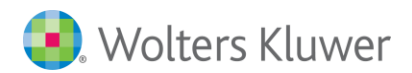

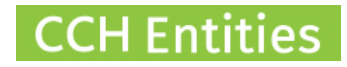

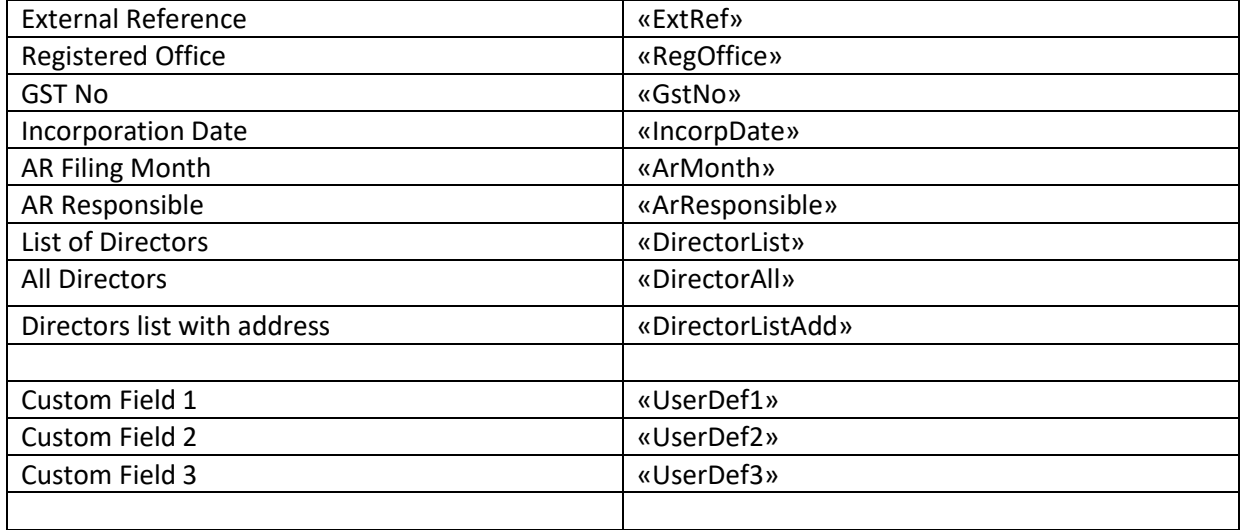

#### «RangeStart:ShareParcels»

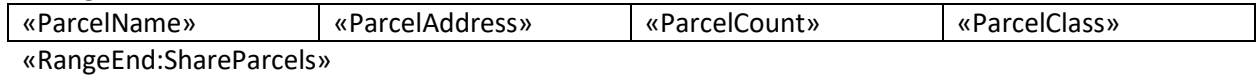

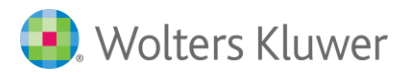

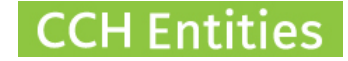

# **Signatures**

#### **Lawyer Signature**

«RangeStart: LawyerSign»

**«FullName» (Lawyer)**

«RangeEnd: LawyerSign»

## **Directors Signature (short)**

«RangeStart: DirSign»

#### **«FullName» (Director)**

«RangeEnd: DirSign»

#### **Directors Signature (Long, with witness)**

«RangeStart: DirSign»

### **«FullName» (Director)**

As [insert role, eg Director, Indemnifier] in the presence of:

Signature of witness

Name of witness

City/town of residence

«RangeEnd: DirSign»

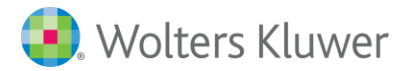

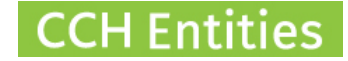

# **Shareholder Signature (short)**

«RangeStart: ShareSign»

**«FullName» (Shareholder)**

«RangeEnd: ShareSign»

**User Defined Signature (Long, with witness)**

**SIGNED** by

**«UserDef[insert number]»**

As [UserDefxx to insert role] in the presence of:

Signature of witness

Name of witness

City/town of residence

#### **User Defined Signature (Short)**

**«UserDef[insert number]», [insert role if required, eg chairman]**

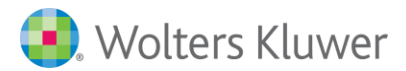

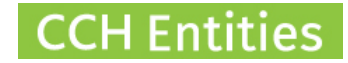

#### **Liquidator Signature**

«RangeStart: LiqSign»

**«FullName» (Liquidator)**

«RangeEnd: LiqSign»

## **Administrator Signature**

«RangeStart: AdminSign»

### **«FullName» (Administrator)**

«RangeEnd: AdminSign»

#### **Accountant Signature**

«RangeStart: AccSign»

#### **«FullName» (Accountant)**

«RangeEnd: AccSign»

#### **Autorised Signatory**

«RangeStart: SigSign»

# **«FullName» (Authorised Signatory on behalf of «CompanyName»)**

«RangeEnd: SigSign»